Testing a phrase structure grammar with Jürgen Reischer's phrase structure program

# (1) Download the program

- The program is available either directly from Jürgen Reischer's website (www.lingua-exmachina.de) or from the local copy kept on our course website
- Copy this file to your own computer
- Unzip it (if you do not know how to do this, ask someone who does!) so that you have a single executable file, called "**LingStr.exe** "

#### (2) Start the program

- •Click twice on the file "**LingStr.exe** "
- This should bring up a window looking like this:

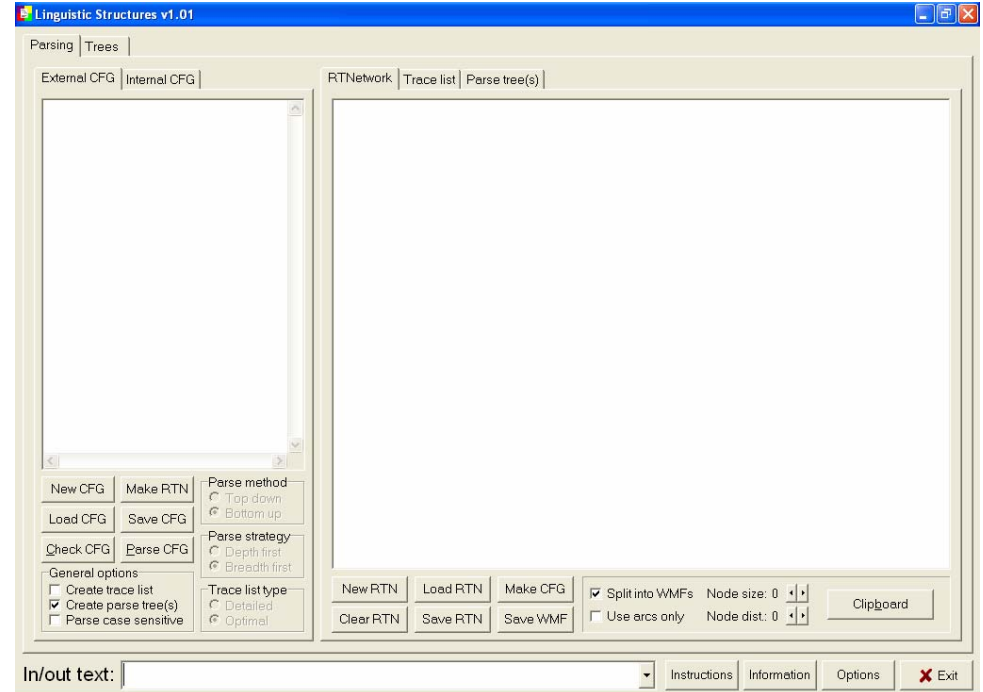

# (3) Typing in a simple grammar

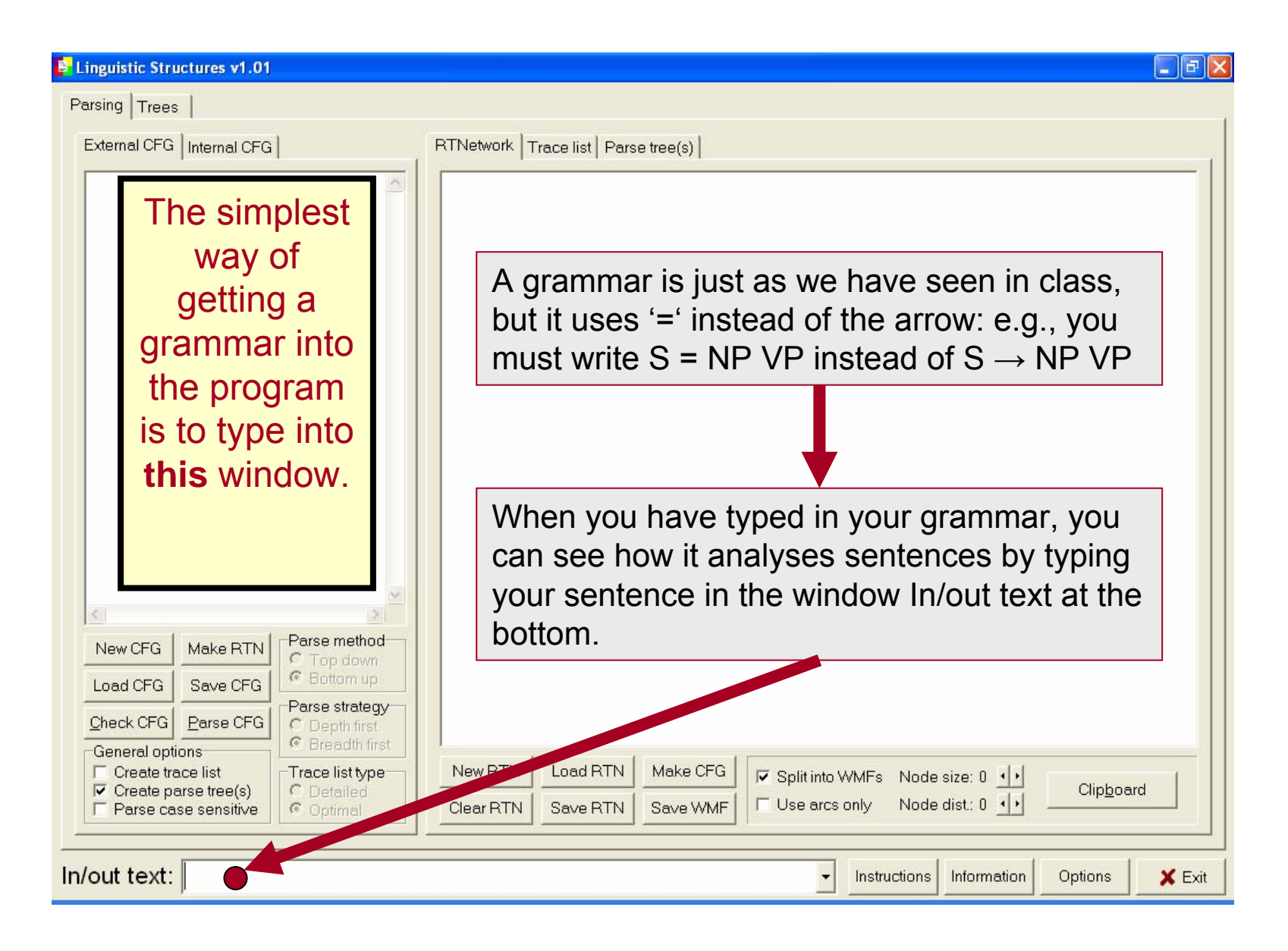

## (4) Example

• You could type in the following simple example grammar

$$
S = NP VP
$$
  
\n
$$
NP = Det N
$$
  
\n
$$
VP = V NP
$$
  
\n
$$
V = "ate", "drank">
$$
  
\n
$$
N = "man", "cat">
$$
  
\n
$$
Det = "a", "the"
$$

(example-1)

• Note how words are introduced into the grammar: a list of alternatives within '<' and '>' brackets.

#### (4) Example

• After typing in the grammar, you can type in a sentence in the bottom window marked **In/out** 

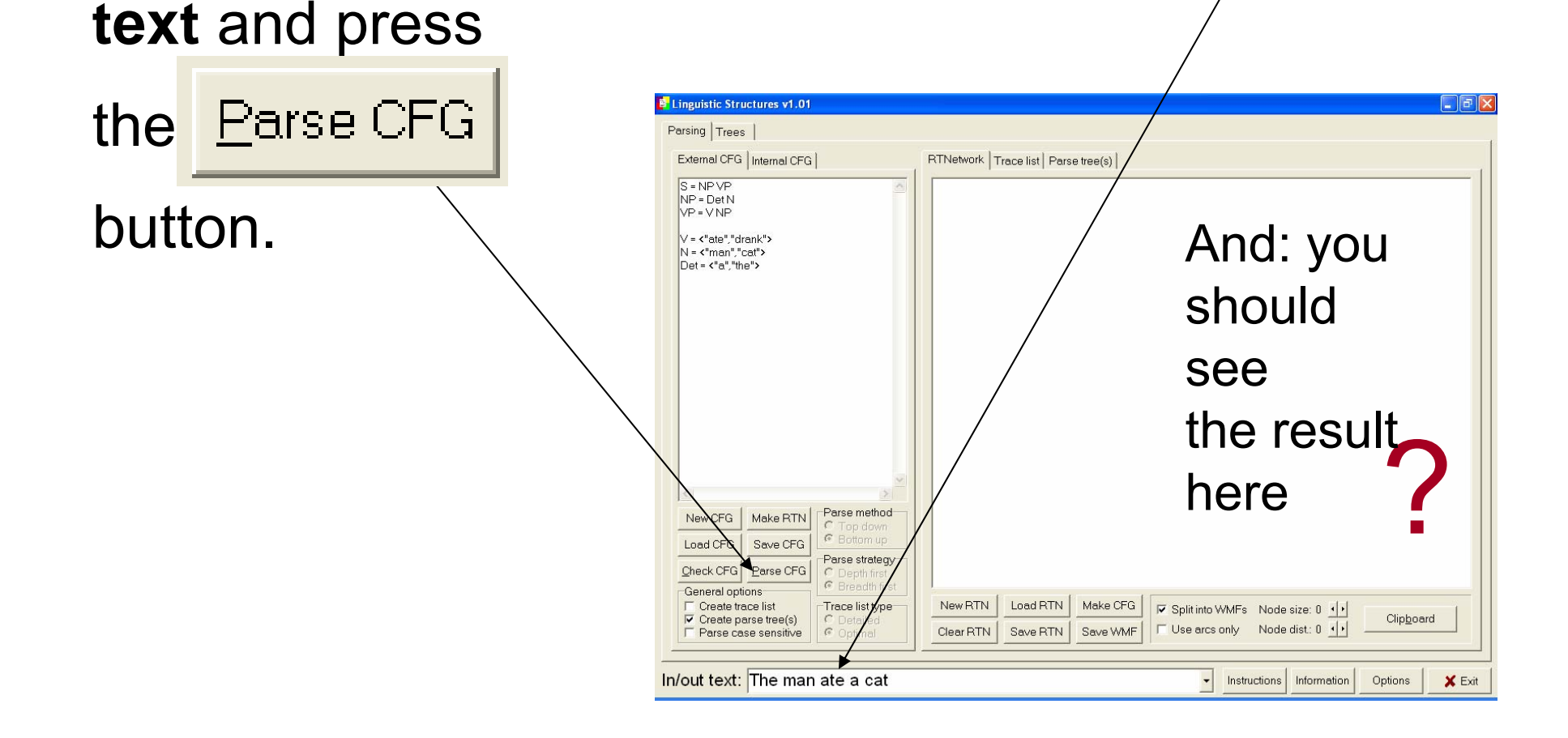

## (5) A **parse tree** (the result)

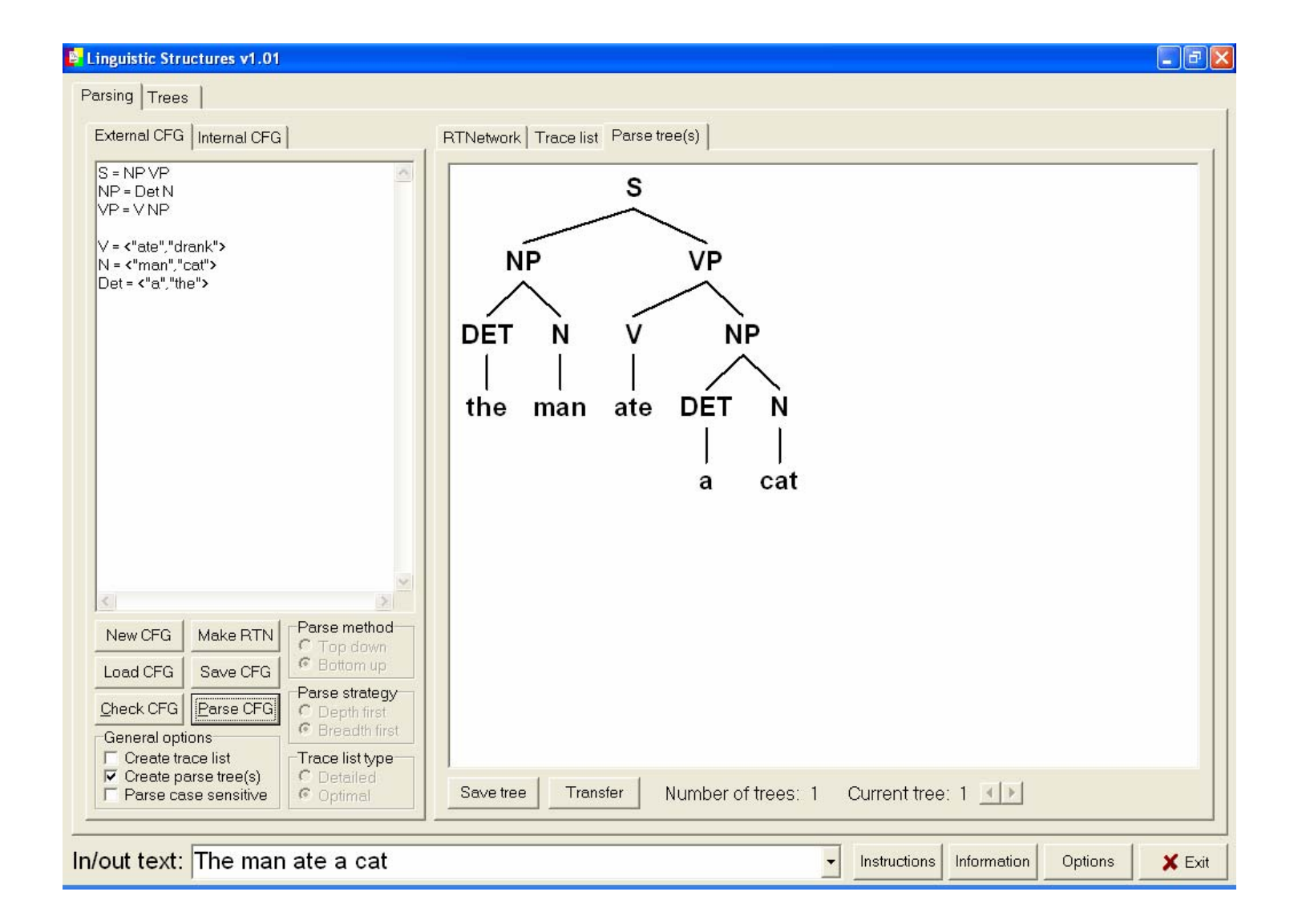

#### (6) A failed parse

• If you give a sentence that the grammar cannot cover, then you get an error message. For example, if you try the sentence: '**the man ate**', the program will tell you:

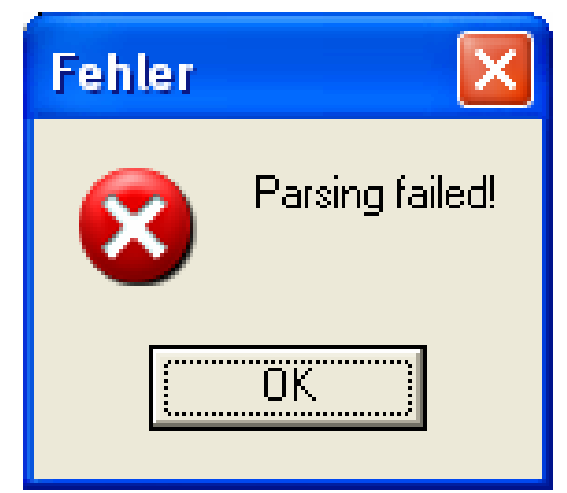

## (7) Extending the grammar

- In order to cover the sentence 'the man ate', we have to change the grammar. This means, empirically, that we have discovered that our grammar is not sufficient (no surprise!)
- An appropriate extension to the grammar would be to add a further rule:

$$
VP = V
$$

## (7) Extending the grammar

• With the extra rule, the program can produce a tree:

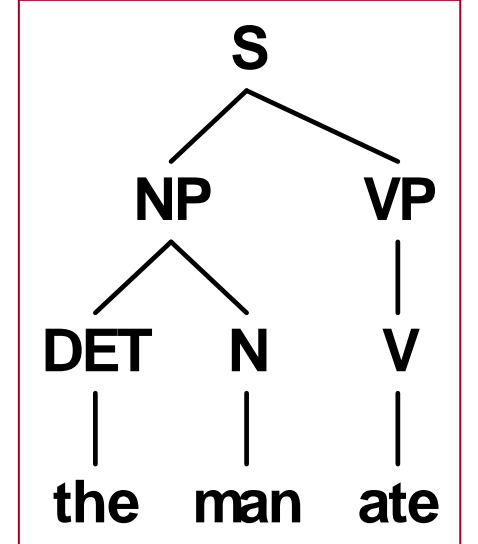

• A more concise way of writing the same thing is to use the rule: **VP = V [NP]** The square bracket means *optional.*

#### Some more shorthand...

- [X]: symbol can occur zero or one time (optional element)
- • {X}: symbol can occur 0 or more times (repeatable Element)
- • <X,Y,...>: at least one of the given elements must occur
- •(X,Y,...): one of the elements may occur

# (8) Working with grammars

- When grammars get more interesting, it is better to write them first into a text file.
- Then you can save them and load them into the program whenever you want, without retyping, by using the  $\sqrt{\frac{1}{1000}}$  button.
- Your grammar files should have names like '**mygrammar.cfg**'
- The cfg stands for 'context-free grammar', which is the technical name for this kind of phrase structure grammar.

# (9) Working with grammars

- For example, lets look now at a standard linguistic example
- What is the structure of the sentences:
	- time flies like an arrow

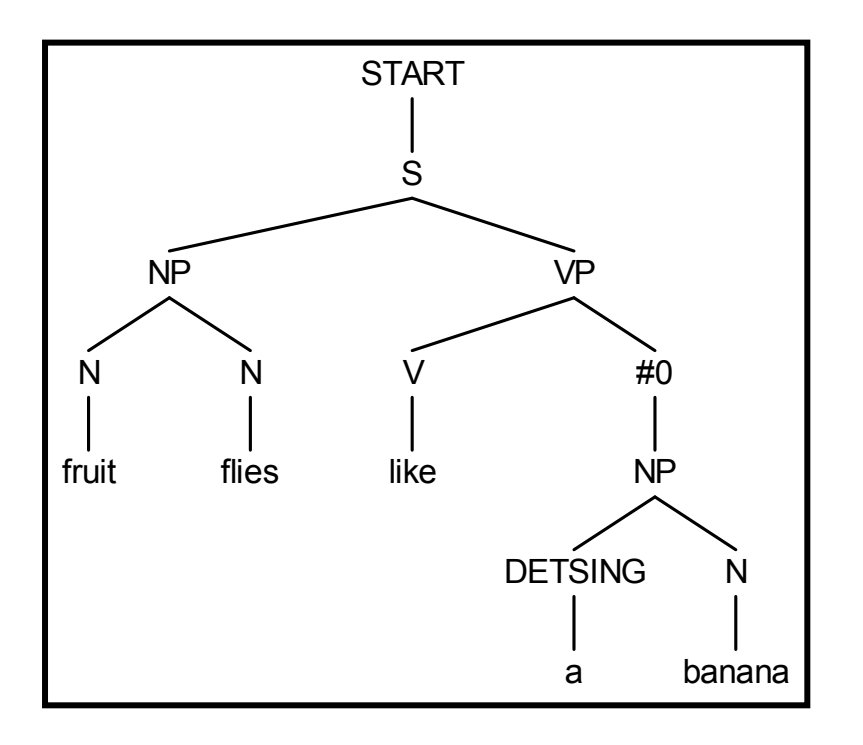

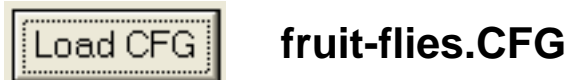

# (10) Working with grammars

- For another example, try the example grammar given by Reischer called '**ambig2.cfg**' given on the course website.
- Save this grammar somewhere on your computer and then load it with **Load CFG**
- You will see that if you give the test sentence: "Der Mann sieht die Frau auf dem Hügel mit dem Teleskop" you get many result trees.
- Can you find the different meanings that each tree has?

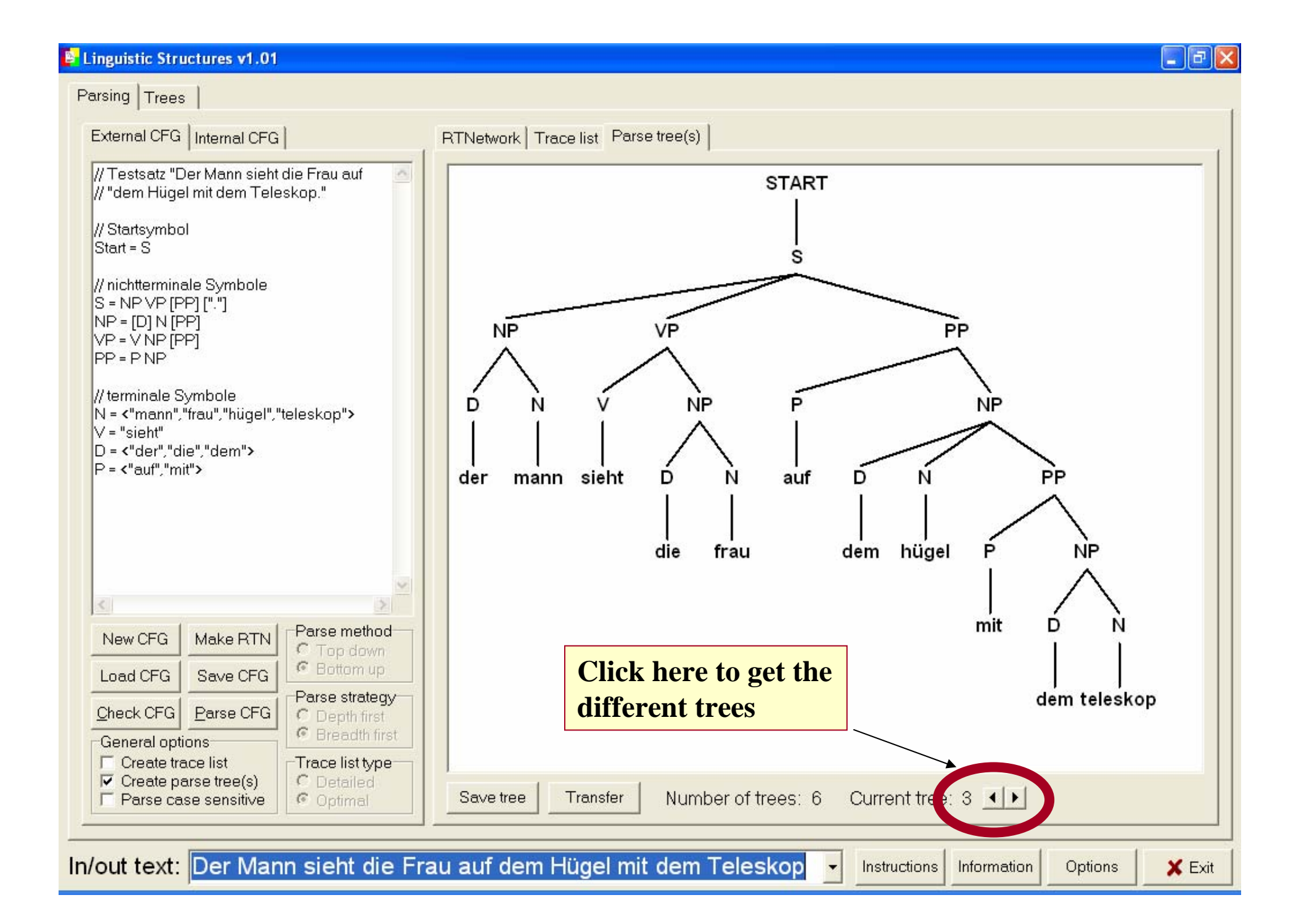